## **How Do I Auto-fill in Bulk Production screen?**

- 1. Go to Manufacturing Work order management and start a work order
- 2. Select the source unit, select any input item and enter the Quantity and UOM
- 3. Click On 'Autofill', system will ask for confirmation
- 4. Click on Yes
- 5. System will load other inputs and output item

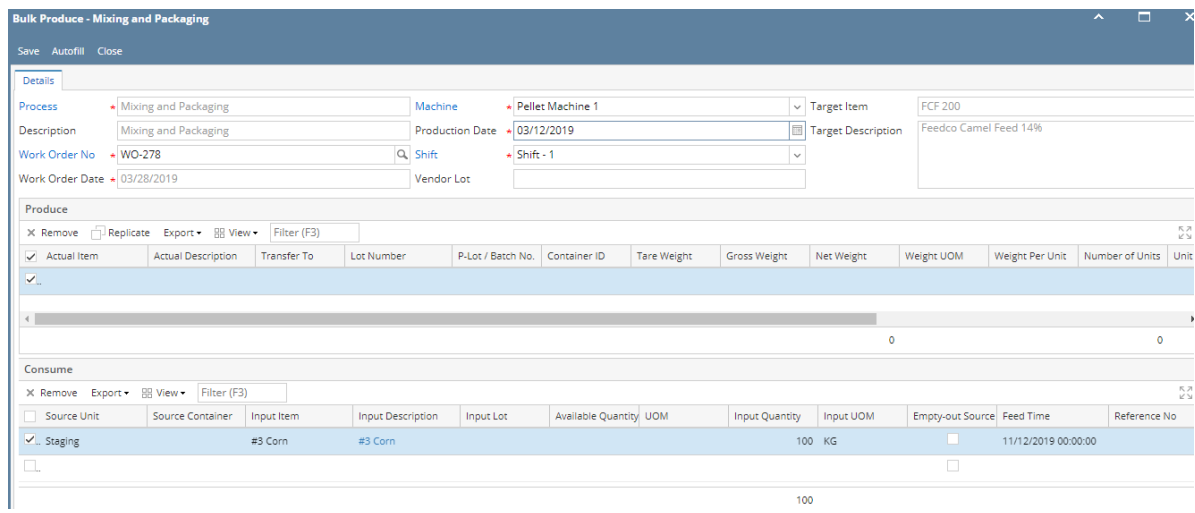